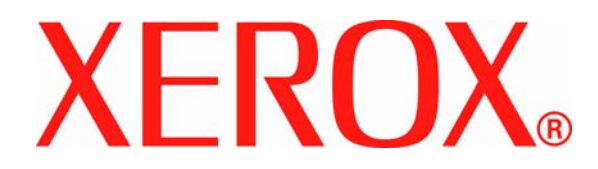

**Version 1.0 Juni 2007**

# DocuColor 8000AP **Kurzanleitung**

Vorgelegt von:

Xerox Corporation Global Knowledge and Language Services 800 Phillips Road Building 845 Webster, New York 14580

©Copyright 2007, Xerox Corporation. Alle Rechte vorbehalten.

Der Urheberschutz erstreckt sich auf sämtliche gesetzlich zulässigen oder bewilligten urheberrechtsfähigen Materialien und Informationen beliebiger Art einschließlich der mit den Software-Programmen erzeugten Materialien, die auf dem Bildschirm angezeigt werden, so z. B. Formate, Vorlagen, Symbole, Bildschirmanzeigen, Darstellungen usw.

Xerox<sup>®</sup>, Xerox Canada Ltd<sup>®</sup>, Xerox Limited<sup>®</sup> und alle in dieser Veröffentlichung erwähnten Xerox Produktbezeichnungen sind Marken der XEROX CORPORATION. Der Urheberrechtsschutz erstreckt sich auf sämtliche gesetzlich zulässigen oder bewilligten urheberrechtsfähigen Materialien und Informationen beliebiger Art, einschließlich der mit den Softwareprogrammen erzeugten Materialien, die auf dem Bildschirm angezeigt werden, so z. B. Schriften, Muster, Symbole, Bildschirmanzeigen usw. Produktnamen und -bezeichnungen anderer Firmen sind Marken der jeweiligen Hersteller und werden hiermit anerkannt.

Das vorliegende Material wurde mit äußerster Sorgfalt zusammengestellt. Dennoch übernimmt Xerox Corporation keine Haftung für eventuelle Ungenauigkeiten oder Auslassungen.

Dieses Handbuch wird regelmäßig überarbeitet. Änderungen, technische Ungenauigkeiten sowie orthografische und typografische Korrekturen werden in der jeweils nachfolgenden Auflage berücksichtigt.

# **Inhaltsverzeichnis**

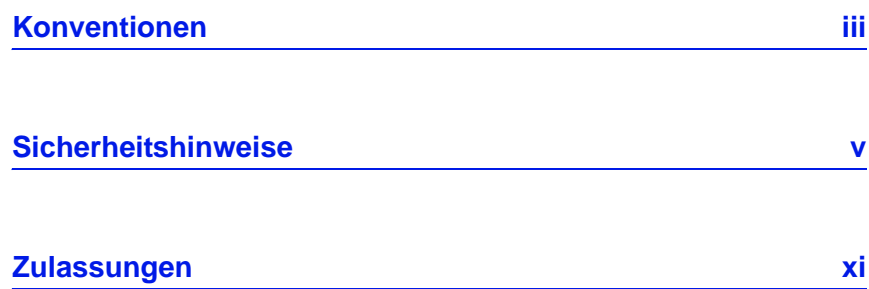

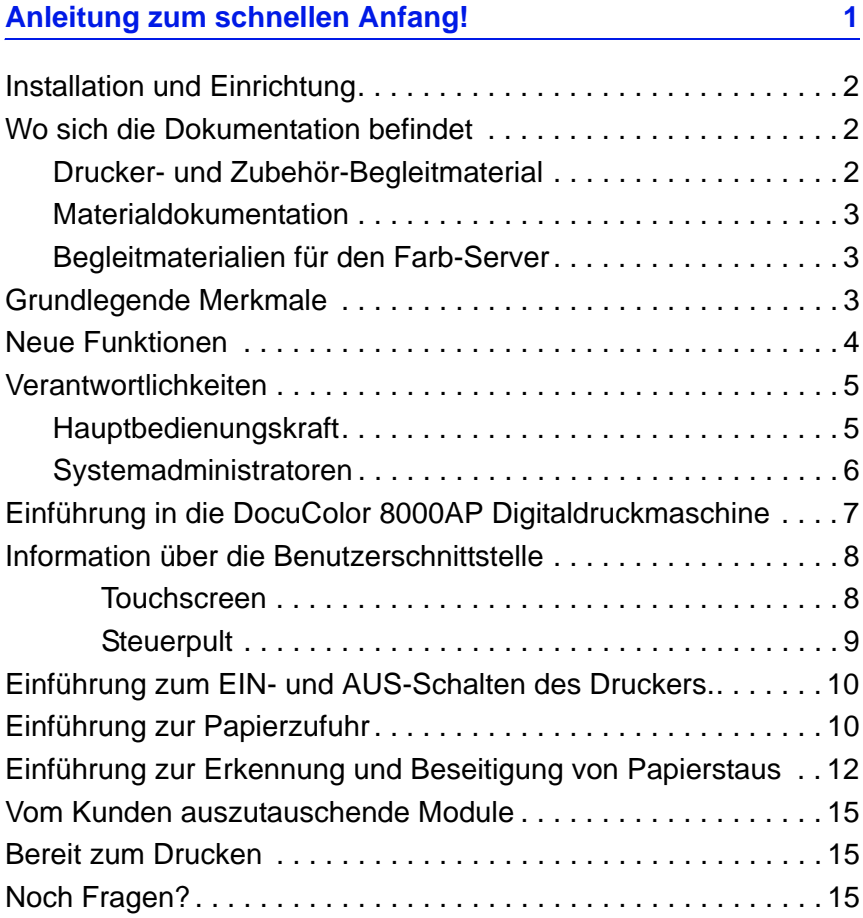

# <span id="page-4-0"></span>**Konventionen**

In diesem Handbuch wurden folgende Konventionen verwendet, die das Auffinden von Informationen erleichtern sollen.

# **Symbole**

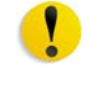

**VORSICHT:** Kennzeichnet ein Verfahren, dessen unsachgemäße Durchführung zur Beschädigung des Geräts und der Software sowie zu Datenverlust führen kann.

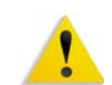

**ACHTUNG:** Diese Art der Warnmeldung weist den Benutzer auf Bereiche des Geräts hin, die eine Verletzungsgefahr darstellen.

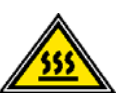

**ACHTUNG:** Dieses Symbol weist auf einen Bereich des Gerätes hin, der aufgrund hoher Temperaturen eine Verbrennungsgefahr darstellt.

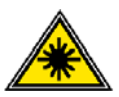

**ACHTUNG:** Dieses Symbol weist darauf hin, dass ein Laser im Gerät verwendet wird und alle Vorsichtsmaßnahmen unbedingt zu beachten sind, da es sonst zu Verletzungen kommen kann.

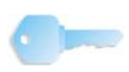

**Tipp:**Enthält wichtige Tipps oder Zusatzinformationen.

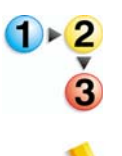

Dieses Symbol kennzeichnet den Beginn einer schrittweisen Anleitung. Die Schritte sind in der vorgegebenen Reihenfolge durchzuführen.

*HINWEIS:Gibt hilfreiche Zusatzinformationen, die zum besseren Verständnis und reibungslosen Ablauf des Verfahrens dienen.*

# <span id="page-6-0"></span>**Sicherheitshinweise**

Alle Produkte von Xerox sowie die empfohlenen Verbrauchsmaterialien wurden unter Berücksichtigung strenger Sicherheitsvorschriften entwickelt und geprüft. Diese schließen die Prüfung und Freigabe seitens behördlicher Einrichtungen sowie die Einhaltung bestehender Umweltnormen ein. Bitte unbedingt die folgenden Empfehlungen zur persönlichen Sicherheit und dauerhaften Funktion des Geräts beachten.

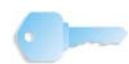

**Tipp:**Die Prüfungen zur Sicherheit und Leistung des vorliegenden Produkts wurden ausschließlich mit Xerox-Verbrauchsmaterialien durchgeführt.

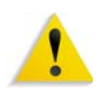

**ACHTUNG:** Unerlaubte Veränderungen des Geräts einschließlich Hinzufügen von Funktionen oder Verbindung mit externen Geräten kann zum Entzug der Betriebserlaubnis führen. Weitere Informationen zu diesem Thema vermittelt Ihr Xerox Partner vor Ort.

### **Elektrische Sicherheit**

- Nur das mit dem Gerät gelieferte Netzkabel verwenden.
- Das Netzkabel direkt in eine geerdete Steckdose stecken. Kein Verlängerungskabel verwenden. Bestehen Zweifel, ob die Netzsteckdose geerdet ist, einen qualifizierten Elektriker um Rat fragen.
- Niemals einen geerdeten Zwischenstecker benutzen, um das Gerät an eine Netzsteckdose anzuschließen, die keinen Erdanschluss hat.

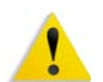

**ACHTUNG:** Hat die Netzsteckdose keinen Erdanschluss, kann es zu einem schweren elektrischen Schlag kommen.

- Das Gerät niemals an einem Platz aufstellen, wo das Netzkabel beschädigt oder zur Stolperfalle werden kann. Niemals Gegenstände auf das Netzkabel legen.
- Niemals Sicherheitsschalter überbrücken oder deaktivieren.
- Darauf achten, dass die Ventilationsöffnungen stets frei sind. Diese Öffnungen verhindern eine Überhitzung des Gerätes.

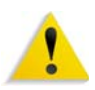

**ACHTUNG:** Niemals irgendwelche Gegenstände in die Öffnungen des Geräts stecken. Diese können eventuell gefährliche Spannungspunkte berühren oder Teile kurzschließen, die zu einem Feuerrisiko oder elektrischen Schlag führen können.

In folgenden Fällen das Gerät sofort ausschalten und das Netzkabel aus der Netzsteckdose ziehen. Einen autorisierten Xerox-Partner verständigen, um das Problem zu beheben.

- Das Gerät gibt ungewöhnliche Geräusche oder Gerüche von sich.
- Das Netzkabel ist beschädigt oder verschlissen.
- Ein Trennschalter, eine Sicherung oder eine andere Sicherungseinrichtung wurde ausgelöst.
- Flüssigkeit ist in das Gerät gelangt.
- Das Gerät wurde Wasser ausgesetzt.
- Das Gerät wurde beschädigt.

### **Stromzufuhr unterbrechen**

Zum Unterbrechen der Stromzufuhr das Netzkabel aus der Netzsteckdose ziehen. Das Netzkabel ist an der Rückseite des Gerätes eingesteckt.

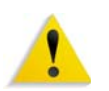

**ACHTUNG:** Das Gerät muss mit einer korrekt geerdeten Stromquelle verbunden sein.

## **Lasersicherheit**

### **Nordamerika**

Dieses Produkt entspricht den Sicherheitsbestimmungen und ist als Laserprodukt der Klasse 1 nach den aktuellen Bestimmungen für Laserprodukte des Center for Devices and Radiological Health (CDRH) der amerikanischen Food and Drug Administration (FDA) zugelassen. Dieses Produkt entspricht den FDA-Bestimmungen 21 CFR 1940.10 und 1040.11 mit Ausnahme der Abweichungen gemäß der Laser Notiz Nr. 50, vom 26. Juli 2001. Diese Bestimmungen gelten für Laserprodukte, die in den Vereinigten Staaten vermarktet werden. Das Schild auf dem Gerät weist auf die Erfüllung der CDRH-Bestimmungen hin und muss auf Laserprodukten, die in den Vereinigten Staaten verkauft werden, angebracht werden. Dieses Produkt setzt keine gefährlichen Laserstrahlen frei.

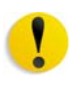

**VORSICHT:** Alle hier nicht beschriebenen Verfahren oder davon abweichenden Vorgehensweisen können dazu führen, dass gefährliche Laserstrahlung freigesetzt wird.

Es wird keine Strahlung abgegeben, da der Laserstrahl während aller vom Benutzer durchgeführten Druckvorgänge völlig abgeschlossen ist.

Dieses Produkt ist mit den nötigen Laser-Warnschildern versehen. Diese Schilder sind für Xerox-Wartungstechniker gedacht und sind an oder neben Abdeckungen oder Verkleidungen angebracht, die nur mit Spezialwerkzeugen entfernt werden können. Diese Abdeckungen auf keinen Fall entfernen. Dahinter befinden sich keine vom Bedienungspersonal zu wartenden Teile.

### **Europa (EU) und andere Bereiche**

Dieses Produkt entspricht den IEC-Sicherheitsbestimmungen 60825-1 (Ausgabe 1.2) von August 2001.

Der Laser entspricht den Anforderungen der Klasse 1. Es wird keine Strahlung abgegeben, da der Laserstrahl während aller vom Benutzer durchgeführten Druckvorgänge völlig abgeschlossen ist.

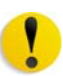

**VORSICHT:** Alle hier nicht beschriebenen Verfahren oder davon abweichende Vorgehensweisen können dazu führen, dass gefährliche Laserstrahlung freigesetzt wird.

Dieses Produkt ist mit den nötigen Laser-Warnschildern versehen. Diese Schilder sind für Xerox-Wartungstechniker gedacht und sind an oder neben Abdeckungen oder Verkleidungen angebracht, die nur mit Spezialwerkzeugen entfernt werden können. Diese Abdeckungen auf keinen Fall entfernen. Dahinter befinden sich keine vom Bedienungspersonal zu wartenden Teile.

Für zusätzliche Sicherheitsinformationen zu diesem Produkt oder Informationen zu den von Xerox bereitgestellten Materialien folgende Rufnummer wählen:

+44 (0) 1707 353434

### **Sicherheitsstandards**

### **Nordamerika**

Die Sicherheit dieses Xerox Produktes gemäß UL60950, dritte Ausgabe (-1) und CSA International CAN/CSA C22.2 No. 60950- 00, dritte Ausgabe wurde seitens Underwriters Laboratories Incorporated zertifiziert.

#### **Europa (EU) und andere Bereiche**

Die Sicherheit dieses Xerox-Produktes gemäß IEC60950-1 (Erste Ausgabe - 2001) wurde seitens NEMKO zertifiziert.

### **Wartungssicherheit**

- Nur die in der mit dem Gerät gelieferten Dokumentation aufgeführten Verfahren durchführen.
- Keine Reinigungsmittel mit Treibgas verwenden. Der Gebrauch von nicht geeigneten Materialien kann die Leistung des Geräts beeinträchtigen und stellt ein Sicherheitsrisiko dar.
- Die Materialien nur in der in diesem Handbuch beschriebenen Weise verwenden und außer Reichweite von Kindern aufbewahren.
- Niemals Geräteabdeckungen oder Schutzverkleidungen entfernen, die festgeschraubt sind. Dahinter befinden sich keine kundensteig wartbaren Teile.

Wartungsverfahren dürfen nur ausgeführt werden, wenn Sie seitens Xerox spezifisch dazu ausgebildet wurden oder das entsprechende Verfahren ausdrücklich in einem der Handbücher aus dem Lieferumfang der Druckmaschine beschrieben ist.

### **Betriebssicherheit**

Alle Xerox-Drucker sowie das empfohlene Verbrauchsmaterial wurden unter Berücksichtigung strenger Sicherheitsvorschriften entwickelt und geprüft. Diese schließen die Prüfung und Freigabe seitens behördlicher Einrichtungen sowie die Einhaltung bestehender Umweltnormen ein.

Bitte folgende Empfehlungen zur persönlichen Sicherheit und dauerhaften Funktion des Geräts beachten:

- Stets die für den Gebrauch mit dem Gerät empfohlenen Verbrauchsmaterialien und Teile verwenden. Der Gebrauch von nicht geeigneten Materialien kann zu einer schlechten Leistung des Geräts führen oder sogar ein Sicherheitsrisiko darstellen.
- Immer die Warnhinweise beachten und die auf dem Gerät befindlichen oder mitgelieferten Anweisungen befolgen.
- Das Gerät immer in einem Aufstellraum mit ausreichender Belüftung und Raum für Wartungstätigkeiten aufstellen.
- Das Gerät auf eine feste Unterlage (nicht, z. B. auf einen dicken Teppich) stellen, die das Gewicht des Geräts tragen kann.
- Das Gerät nicht verrücken. Eine Ausrichtungseinrichtung, die bei der Installation des Geräts abgesenkt wurde, kann den Teppich oder Boden beschädigen.
- Das Gerät nicht in der Nähe einer Wärmequelle aufstellen.
- Das Gerät nicht direkter Sonneneinstrahlung aussetzen.
- Das Gerät nicht dem kalten Luftstrom einer Klimaanlage aussetzen.
- Niemals Behälter mit Flüssigkeit auf das Gerät stellen.
- Niemals die Schlitze und Öffnungen des Geräts blockieren.
- Niemals Sicherheitsschalter überbrücken oder deaktivieren.

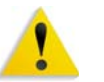

**ACHTUNG:** Beim Arbeiten in Bereichen, die mit einem Warnsymbol gekennzeichnet sind, vorsichtig vorgehen. Diese Bereiche können sehr heiß sein und Verletzungen verursachen.

Werden zusätzliche Sicherheitsinformationen zum Gerät oder zu den Verbrauchsmaterialien benötigt, den Xerox-Partner kontaktieren.

# **Ozonemission**

Dieses Produkt erzeugt während des Betriebs Ozon. Die erzeugte Menge ist abhängig vom Druckvolumen. Ozon ist schwerer als Luft. Wenn die Umweltbedingungen, die in den Xerox Installationshinweisen angegeben sind, eingehalten werden, ist gewährleistet, dass die Ozonkonzentration innerhalb der erlaubten Grenzen liegt.

Weitere Informationen können von Xerox eingeholt werden. Für eine französische Version rufen Sie 1-800- -828-6571 in den USA an und drücken Sie 2.

# <span id="page-12-0"></span>**Zulassungen**

# **Hinweise zum Funkschutz**

### **FCC in den USA**

Dieses Gerät wurde geprüft und entspricht den Beschränkungen für Digitalgeräte der Klasse A gemäß Teil 15 der Bestimmungen der Federal Communications Commission (FCC). Diese Beschränkungen wurden zum Schutz gegen gefährliche Störungen entwickelt, wenn das Gerät im Handelsbereich betrieben wird. Dieses Produkt erzeugt, verwendet und kann Funkfrequenzen ausstrahlen. Die unsachgemäße Installierung oder Handhabung kann zu Störungen des Funkverkehrs führen. Das Betreiben dieses Gerätes in Wohngebieten kann zu Störungen führen, die der/die Benutzer(in) auf eigene Kosten korrigieren muss.

Änderungen am Gerät, die nicht ausdrücklich von der Xerox Corporation zugelassen wurden, können die Befugnis des Benutzers zum Betrieb des Gerätes außer Kraft setzen.

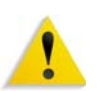

**ACHTUNG:** Mit diesem Gerät sind laut FCC-Richtlinien Abschirmkabel zu verwenden.

**In Kanada (ICES-003)**

This Class "A" digital apparatus complies with Canadian ICES-003.

Cet appareil numérique de la classe "A" est conforme á la norme NMB-003 du Canada.

### **Aufsichts-Information für RFID**

Dieses Produkt erzeugt 13.56 MHz unter Verwendung eines Induktionsregelkreises als ein Hochfrequenz-Rückverfolgungsgerät (RFID). Dieses RFID-Gerät entspricht den Anforderungen, die in FCC Teil 15, Industrie Kanada RSS-210, EU-Richtlinie 99/5/EC festgelegt sind und allen örtlichen Gesetzen und Vorschriften.

Der Betrieb dieses Gerätes erfolgt unter den folgenden zwei Bedingungen: (1) Dieses Gerät darf keine schädigenden Störungen verursachen, und (2) dieses Gerät muss alle empfangenen Störungen akzeptieren, inklusive Störungen, die unerwünschten Betrieb verursachen.

Unerlaubte Veränderungen des Gerätes, die nicht ausschließlich durch Xerox Corporation authorisiert wurden, können zum Entzug der Betriebserlaubnis führen.

### **Sicherheits-Niedrigstrom Freigabe**

Dieses Xerox Produkt entspricht den Sicherheitsbestimmungen der verschiedenen Regierungsbehörden und Bestimmungen zur nationalen Sicherheit. Alle Systemschnittstellen entsprechen den Safety Extra Low Voltage (SELV) Sicherheits-Niedrigstromkreisen für Verbindungen zu Kundengeräten und -netzwerken. Weiteres Zubehör von Kunden oder Dritten, das an den Drucker angeschlossen ist, muss die zuvor aufgelisteten Vorschriften erfüllen oder sogar übertreffen. Alle Module, die Verbindungen mit externen Geräten verlangen, müssen über das spezielle Installationsverfahren installiert werden.

## **CE-Zeichen**

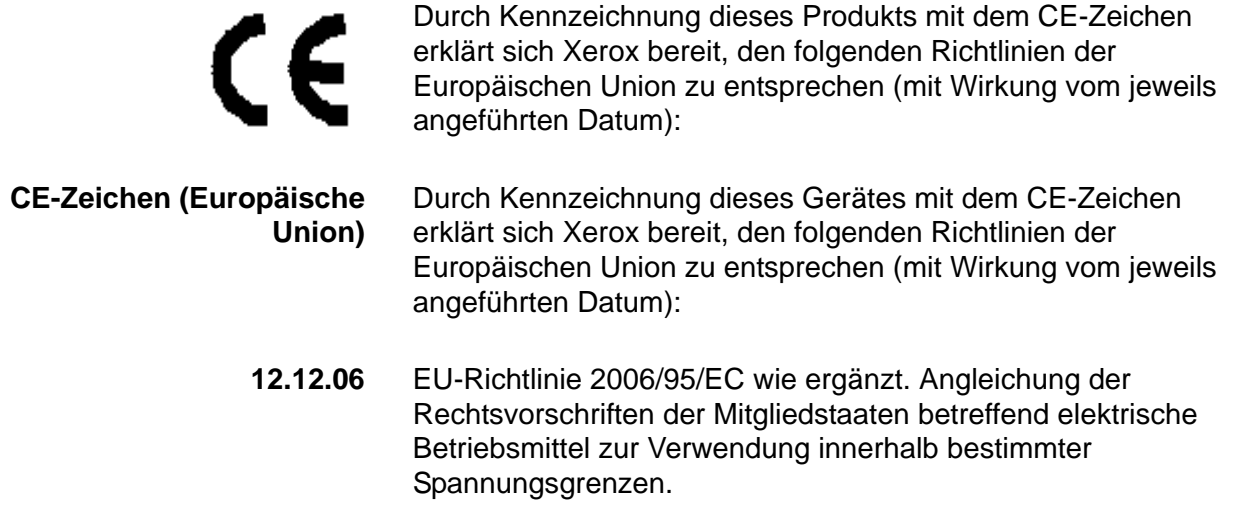

**15.12.04** EU-Richtlinie 2004/108/EC wie ergänzt. Angleichung der Rechtsvorschriften der Mitgliedstaaten über die elektromagnetische Verträglichkeit.

> Der vollständige Text dieser Entsprechungserklärung einschließlich der Definition der entsprechenden Richtlinien sowie der jeweiligen Standards kann vom Xerox-Partner vor Ort angefordert werden.

Zusätzliche Informationen sind erhältlich durch:

Environment, Health and Safety The Document Company Xerox Bessemer Road Welwyn Garden City **Herts** AL7 1HE England Tel. +44 (0) 1707 353434

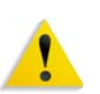

**ACHTUNG:** Dieses System wurde unter Einhaltung strenger Sicherheits- und Funkstörungsvorschriften hergestellt und geprüft. Unerlaubte Veränderungen des Geräts einschließlich dem Hinzufügen von Funktionen oder der Verbindung mit externen Geräten kann zum Entzug der Betriebserlaubnis führen. Für eine List zugelassenen Zubhörs wenden Sie sich bitte an Ihren Xerox Limited Partner.

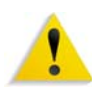

**ACHTUNG:** Um eine fehlerfreie Funktion dieses Geräts in der Umgebung von ISM-Geräten (Hochfrequenzgeräte für industrielle, wissenschaftliche, medizinische und ähnliche Zwecke) zu gewährleisten, ist es erforderlich, dass die Störstrahlung dieser Geräte reduziert oder auf andere Weise begrenzt wird.

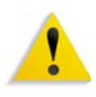

**ACHTUNG:** Dies ist ein Produkt der Grenzwertklasse A. Der Einsatz dieses Systems in Wohngebieten kann Frequenzstörungen hervorrufen, deren Beseitigung in jedem Fall dem Benutzer obliegt.

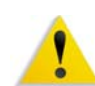

**ACHTUNG:** Mit diesem Gerät sind laut Richtlinie 89/336/EWG Abschirmkabel zu verwenden.

# **Rechtliche Hinweise**

Beim Kopieren von Geldscheinen, amtlichen Ausweisdokumenten oder ähnlichem unbedingt beachten:

Es besteht das Risiko, gegengesetzliche Bestimmungen zu verstoßen, was zu langjährigen Freiheitsstrafen führen kann!

Unter besonderem gesetzlichen Schutz stehen insbesondere Geldscheine, Wertzeichen (z. B. Briefmarken), Wertpapiere (z. B. Aktien, Reiseschecks), Euroschecks, Euroscheckkarten und Personalausweise, wobei diese Aufzählung nicht vollständig ist.

Stets sorgfältig prüfen, zu welchem Zweck derartige Kopien gefertigt werden!

Außerdem ist zu beachten: Die Besitzer von Kopiergeräten, auf denen Fälschungen gefertigt wurden, müssen mit dem ersatzlosen Entzug des Geräts rechnen.

### **Rechtliche Hinweise - Kanada**

Parliament, by statute, has forbidden the reproduction of the following subjects under certain circumstances. Penalties of fines or imprisonment may be imposed on those guilty of making such copies.

- 1. Current bank notes or current paper money.
- 2. Obligations or securities of a government or bank.
- 3. Exchequer bill paper or revenue paper.
- 4. The public seal of Canada or of a province, or the seal of a public body or authority in Canada, or of a court of law.
- 5. Proclamations, orders, regulations or appointments, or notices thereof (with intent to falsely cause same to purport to have been printed by the Queen's Printer for Canada, or the equivalent printer for a province).
- 6. Marks, brands, seals, wrappers or designs used by or on behalf of the Government of Canada or of a province, the government of a state other than Canada or a department, board, Commission or agency established by the Government of Canada or of a province or of a government of a state other than Canada.
- 7. Impressed or adhesive stamps used for the purpose of revenue by the Government of Canada or of a province or by the government of a state other than Canada.
- 8. Documents, registers or records kept by public officials charged with the duty of making or issuing certified copies thereof, where the reproduction falsely purports to be a certified copy thereof.
- 9. Copyrighted material or trademarks of any manner or kind without the consent of the copyright or trademark owner.

The above list is provided for your convenience and assistance, but it is not all inclusive, and no liability is assumed for its completeness or accuracy. In case of doubt, consult your solicitor.

# **Umwelt-Warnungen für Kanada**

Terra Choice Environmental Services, Inc. of Canada has verified that this Xerox product conforms to all applicable Environmental Choice EcoLogo requirements for minimized impact to the environment.

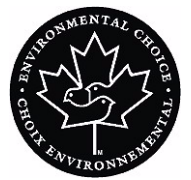

As a participant in the Environmental Choice program, Xerox Corporation has determined that this digital press model meets the Environmental Choice guidelines for energy efficiency.

Environment Canada established the Environmental Choice program in 1988 to help consumers identify environmentally responsible products and services. Copier, printer, digital press, and fax products must meet energy efficiency and emissions criteria, and exhibit compatibility with recycled supplies. Currently, Environmental Choice has more than 1600 approved products and 140 licensees. Xerox has been a leader in offering EcoLogo approved products. In 1996, Xerox became the first company licensed to use the Environmental Choice EcoLogo for its copiers, printers, and fax machines.

# **Recycling und Entsorgen des Geräts**

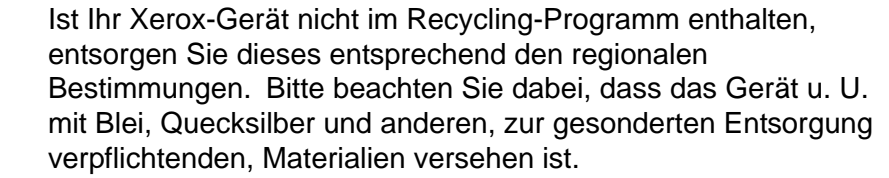

### **Nordamerika**

Xerox betreibt ein weltweites Recyling-Programm, das die Zurücknahme und Wiederverwertung von gebrauchten Geräten/ Geräteteilen beinhaltet. Wenden Sie sich bitte an Ihren Xerox-Partner, um festzustellen, ob Ihr Xerox-Gerät im Programm enthalten ist. Weitere Informationen zu diesem Thema können auf der Xerox-Webseite unter [www.xerox.com/environment](http://www.xerox.com/environment) eingeholt werden. Informationen zu Entsorgung und Recycling erteilen die

entsprechenden regionalen Ämter. In the United States, you may also refer to the Electronic Industries Alliance web site: [www.eiae.org](http://www.eiae.org).

**Perchlorat-Verbrauchsmaterial** Dieses Produkt enthält eventuell ein oder mehrere perchlorathaltige Geräte, wie z. B. Batterien. Informationen zu besonderen Maßnahmen sind hier einsehbar www.dtsc.ca.gov/hazardouswaste/perchlorate.

> Ist Ihr Xerox-Gerät nicht im Recycling-Programm enthalten, entsorgen Sie dieses entsprechend den regionalen Bestimmungen.

## **Europäische Union**

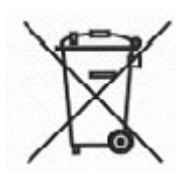

Das Anbringen dieses Symbols auf Ihrem Gerät zeigt an, dass es in Einhaltung gesetzlicher Vorschriften entsorgt werden muss.

In Einhaltung der europäischen Gesetzgebung muss die Entsorgung von verschrottbaren elektrischen und elektronischen Geräten innerhalb festgelegter Verfahren erfolgen.

Wenden SIe sich bezüglich einschlägiger Informationen vor dem Entsorgen an ihren Fachhändler oder Xerox Partner.

### **Andere Länder**

Wenden Sie sich bitte an ihre Entsorgungsbehörde vor Ort um Anweisungen.

# <span id="page-20-0"></span>**Anleitung zum schnellen Anfang!**

Wir wissen, dass Sie es kaum abwarten können, Ihren 8000AP Digitaldrucker auszuprobieren!

Dieses Handbuch wird Ihnen helfen, sich vor Ankunft eines Trainers mit dem DocuColor 8000AP Digitaldrucker vertraut zu machen.

#### **Sie werden folgendes lernen:**

- Installation und Einrichtung
- Wo sich die Dokumentation befindet
- Grundlegende Merkmale
- Neue Funktionen
- Verantwortlichkeiten
- Hauptkomponenten des Druckers
- Information über die Benutzerschnittstelle
- Einführung zum EIN- und AUS-schalten des Druckers.
- Einführung zur Papierzufuhr
- Einführung zur Erkennung und Beseitigung von **Papierstaus**
- Bestimmung der vom Kunden auszutauschenden Module
- Wo sich die Kundendienst-Telefonnummer befindet

### **Los geht's!**

### <span id="page-21-0"></span>**Installation und Einrichtung**

Der Xerox Kundendiensttechniker hat bereits die DocuColor 8000 AP sowie den im Lieferumfang enthaltenen Farb-Server installiert.

Der Systemadministrator und der Xerox Kundendiensttechniker haben auch die Druckertreiber auf zumindest einer vernetzten Arbeitsstation installiert.

Zur Überprüfung aller Verbindungen wurde ein Testauftrag an das Gerät gesendet.

### <span id="page-21-2"></span><span id="page-21-1"></span>**Wo sich die Dokumentation befindet**

### **Drucker- und Zubehör-Begleitmaterial**

Es empfiehlt sich, die gesamten Drucker-Begleitmaterialien auszudrucken und sie in dem mitgelieferten Ordner in der Nähe des Druckers aufzubewahren.

Die Begleitmaterialien für den Drucker befinden sich auf der *DocuColor 8000AP Dokumentations CD*. Diese CD wurde mit dem Gerät mitgeliefert.

Die folgenden Dateien befinden sich im Adobe® Acrobat® PDF Format auf der CD:

- Eine elektronische Version dieses Handbuchs
- Bedienungshandbuch

Dieses Handbuch zeigt, wie der Drucker und das optionale Zubehör verwendet und in Stand gehalten werden. Optionales Zubehör ist z. B.: das zweite Zufuhrmodul (ZZM), der Hochleistungsstapler (HLS) sowie der gemeinsame Hefter/Stapler (GHS).

**Systemhandbuch** 

Dieses Handbuch beschreibt die Änderung des Passworts und der Standardeinstellungen im Extras-Modus sowie die Verwendung des Kostenzählermodus.

• Verbrauchsmaterialhandbuch

Dieses Handbuch soll über Empfehlungen zum Verbrauchsmaterial informieren und Hinweise und Tipps geben, wie man am besten auf verschiedenen Druckmaterialien mit dem DocuColor 8000AP Farbdrucker druckt.

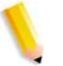

*HINWEIS:Zur Ansicht und anschließendem Drucken der PDF-Dateien muss ® Acrobat® Reader® auf Ihrem Computer installiert sein.*

### <span id="page-22-0"></span>**Materialdokumentation**

Informationen über Druckmaterialien, die von der Digitaldruckmaschine unterstützt werden, können unter<http://www.xerox.com> heruntergeladen werden. Sie können hier die folgenden Druckmaterialdokumente herunterladen:

**• Liste der empfohlenen Druckmaterialien** 

Gibt die Bezeichnungen, Papiergewichte und Papierformate der derzeit von Xerox empfohlenen Druckmaterialien an.

**• Specialty Media Guide: Hinweise und Tipps**

Jede Aktualisierung dieses Handbuchs wird auf der Website bekannt gegeben.

### <span id="page-22-1"></span>**Begleitmaterialien für den Farb-Server**

Auf den beiliegenden CDs befinden sich elektronische Versionen des Begleitmaterials für den Farb-Server. Nach der Installation sollten diese Materialien von Ihnen oder Ihrem Systemadministrator gedruckt werden.

### <span id="page-22-2"></span>**Grundlegende Merkmale**

Einige der grundlegenden Druckermerkmale, mit denen man vor der Verwendung vertraut sein sollte sind:

- Jeder Papierbehälter hat ein Fassungsvermögen von 2.000 Blatt 90 g/m<sup>2</sup>-Papier. Den Behälter immer nur bis zur **Max**-Fülllinie mit Druckmaterial bestücken.
- Unterstützt Gewichte von 60 g/m<sup>2</sup> bis 300 g/m<sup>2</sup>
- Der garantierte Druckbildqualitätsbereich liegt bei 305 x 488 mm
- Unterstützt Gewichte von 7,2 bis 19,2 Zoll (182 bis 488 mm)
- Jegliches Druckmaterial kann von einem beliebigen Behälter zugeführt werden.
- Kann alle Aufträge unabhängig vom Papiergewicht mit der gleichen Geschwindigkeit drucken.
- Der Tonerbehälter kann ausgetauscht werden wenn der Drucker in Betrieb ist, ohne dass ein Auftrag unterbrochen wird.

## <span id="page-23-0"></span>**Neue Funktionen**

Nachfolgend befinden sich einige der neuen und verbesserten Funktionen des Gerätes.

- Konstante Fixierertemperatur ermöglicht erhöhte Druckgeschwindigkeit für alle Materialien und verbessert die Druckgeschwindigkeit für Aufträge mit verschiedenen Materialien.
- Die Neue Registrier Technologie (NRT) verbessert die Bildqualität und Registrierung merklich und trägt ebenfalls zu erhöhten Druckgeschwindigkeiten bei.
- Druckerauflösung von 2400 x 2400 x 1 dpi, was eine substantive Verbesserung über die DocuColor 2060 und DocuColor 6060 bei 600 x 600 x 8 darstellt.
- Verbesserte Auftragszusammenstellung.
- Die neue Funktion Benutzerdef. Material ermöglicht es die Bildparameter des Druckers für eine bestimmte Materialgruppe (definiert über den Gewichtsbereich) zu optimieren.
- Materialarten einer bestimmten Gruppe werden all mit denselben Drucker-Bildparametern gedruckt.
- Alle Registrieranpassungen werden jetzt benutzerfreundlich elektronisch über die Benutzerschnittstelle ausgeführt.
- Das verbesserte Tonerüberwachungssystem ermöglicht es den Prozentanteil des sich in jeder Patrone befindlichen Toners einzusehen. Dadurch ist es einfacher, Patronen zum richtigen Zeitpunkt nachzubestellen.
- Verbesserte Grautöne.
- Das neue Ladekorotron-Design erleichtert die Reinigung des vom Kunden auszutauschenden Moduls.

## <span id="page-24-1"></span><span id="page-24-0"></span>**Verantwortlichkeiten**

### **Hauptbedienungskraft**

Die Hauptbedienungskraft ist die Person, die die DocuColor 8000AP jeden Tag verwendet. Diese Person führt tagtägliche und grundlegende Vorgänge, die mit dem Drucken zusammenhängen, aus.

Die Hauptbedienungskraft führt auch verschiedentliche Wartungsarbeiten aus und entfernt Papierstaus. Diese Person ist dafür verantwortlich, dass sich der Drucker in optimalem Betriebszustand befindet und dass die Druckqualität akzeptabel ist. Die Hauptbedienungskraft ist weiterhin dafür zuständig, dass die zum Drucken notwendigen Materialien zur Verfügung stehen.

Nachfolgend befinden sich einige der Verantwortlichkeiten und Aufgaben der Hauptbedienungskraft. Diese beinhalten, sind aber nicht beschränkt auf:

- Aufträge und Systemstatus prüfen.
- Behälter mit Materialien der korrekten Farbe und des korrekten Gewichts bestücken.
- Druckaufträge je nach erwünschter Ausgabe neu programmieren.
- Auf Informationen des Kostenstellenzählers zugreifen.
- Aufträge anhalten und wiederaufnehmen.
- Behälter und Einstellungen für Materialformat und -gewicht programmieren.
- Benutzer des Druckers informieren, wenn der Drucker nicht betriebsbereit ist.
- Austauschen der vom Kunden auszutauschenden Module
- Reinigen der Ladekorotrons mit den eingebauten Ladekorotron-Reinigungsbürsten.

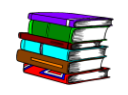

*Informationen zu den Wartungsverfahren und der Nachbestellung von Verbrauchsmaterialien enthält das Kapitel "Wartungsverfahren" des Bedienungshandbuchs.*

### <span id="page-25-0"></span>**Systemadministratoren**

Der Systemadministrator ist für die Einrichtung und Wartung des Sicherheitssystems des Druckers und für die Einstellung der Standardeinstellungen im Extras- und Kostenzählmodus verantwortlich.

Der Systemadministrator ist ebenfalls für die Aktualisierung von Druckertreibern und Druckerverbindungen, für die Kalibrierung und für die Systemeinstellung verantwortlich.

Nachfolgend befinden sich einige der Verantwortlichkeiten und Aufgaben des Systemadministrators. Diese beinhalten, sind aber nicht beschränkt auf:

- Netzwerkverbindungsprogramme auf Arbeitsstation installieren.
- Einstellen von Arbeitsstationen, so dass Aufträge an den Druckerserver gesendet werden können.
- Externe Fonts zum Farbserver hinzufügen.
- System-Standardeinstellungen einstellen.
- Ändern des Passworts für die Bedienungskraft und den Systemadministrator.
- Farbkalibrierung mit dem Farbserver-Kalibrierungsextra.
- Informationen über die Auftragskostenzählung exportieren.
- Interne Fonts zum Farbserver hinzufügen.
- Parameter für die Farbserver-Warteschlange einstellen.

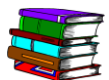

*Ausführliche Informationen zum Anpassen der Standardeinstellungen und der Passwörter enthält das Systemhandbuch.*

# <span id="page-26-0"></span>**Einführung in die DocuColor 8000AP Digitaldruckmaschine**

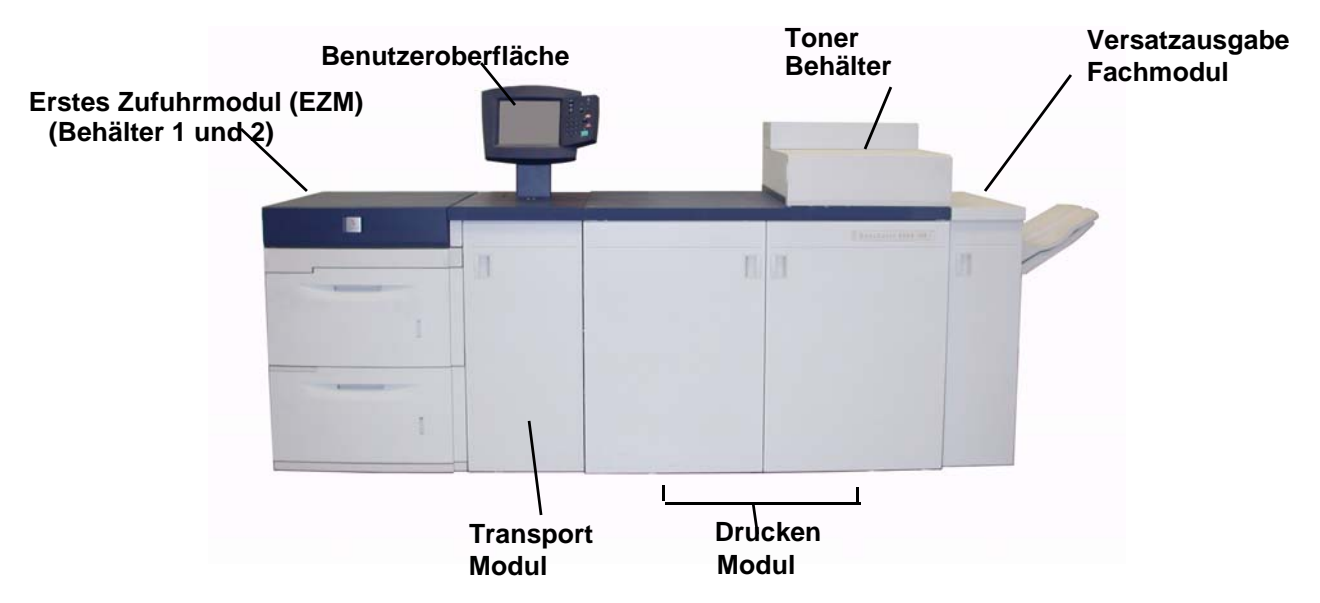

In der Abbildung oben wird die Grundkonfiguration der DocuColor 6060 dargestellt.

Ihr Drucker ist möglicherweise mit optionalen Teilen ausgestattet. Die unten angeführte Liste zeigt die zum Verkauf erhältlichen optionalen Teile an.

- Behälter 3 und 4 (Zweites Zufuhrmodul)
- Hochleistungsstapler (HLS)
- Gemeinsamer Hefter/Stapler (GHS)

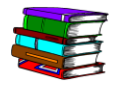

*Ausführliche Informationen über den Betrieb des Druckers, des ZZM, HLS und des GHS finden Sie im Bedienungshandbuch für die Digitaldruckmaschine.*

# <span id="page-27-1"></span><span id="page-27-0"></span>**Information über die Benutzerschnittstelle**

Die Benutzerschnittstelle besteht aus einem Touchscreen und einem Steuerpult. Hiermit können Sie den Status überwachen und Druckerparameter ändern.

### **Touchscreen**

Die werkseitige Standardeinstellung ist *Gerätestatus*. Der Systemadministrator kann die Standardeinstellung auf *Auftragstatus* oder *Gerätestatus* einstellen.

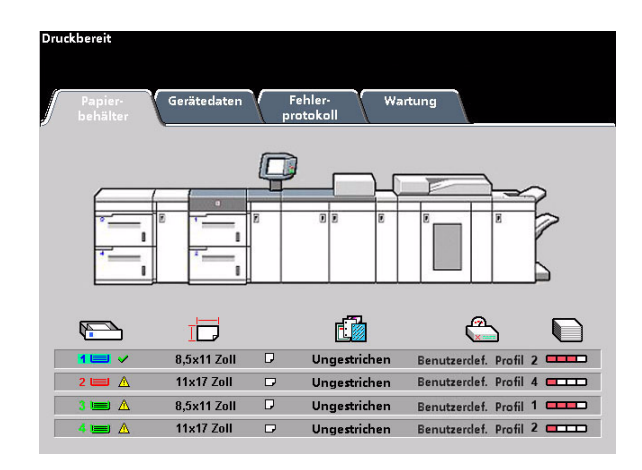

#### **Touchscreen Gerätestatus**

Hier werden auch Meldungen angezeigt, die den Status des Druckers während Bereitschafts-, Betriebs- oder Fehlerzuständen angeben.

 $\mathcal{L}(\mathcal{A})$ 

# **Steuerpult**

Die nachfolgende Liste beschreibt die Funktionen der Tasten auf dem Steuerpult.

<span id="page-28-0"></span>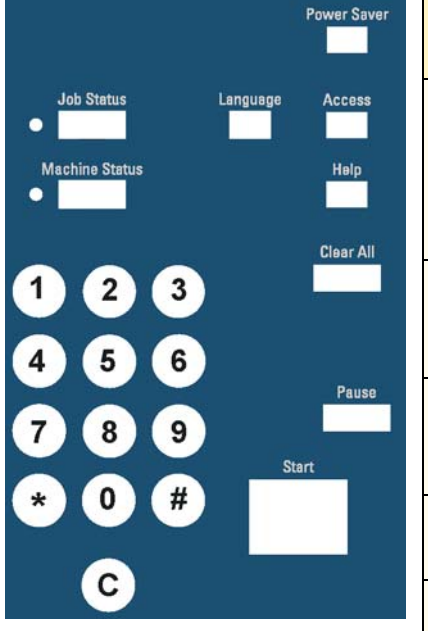

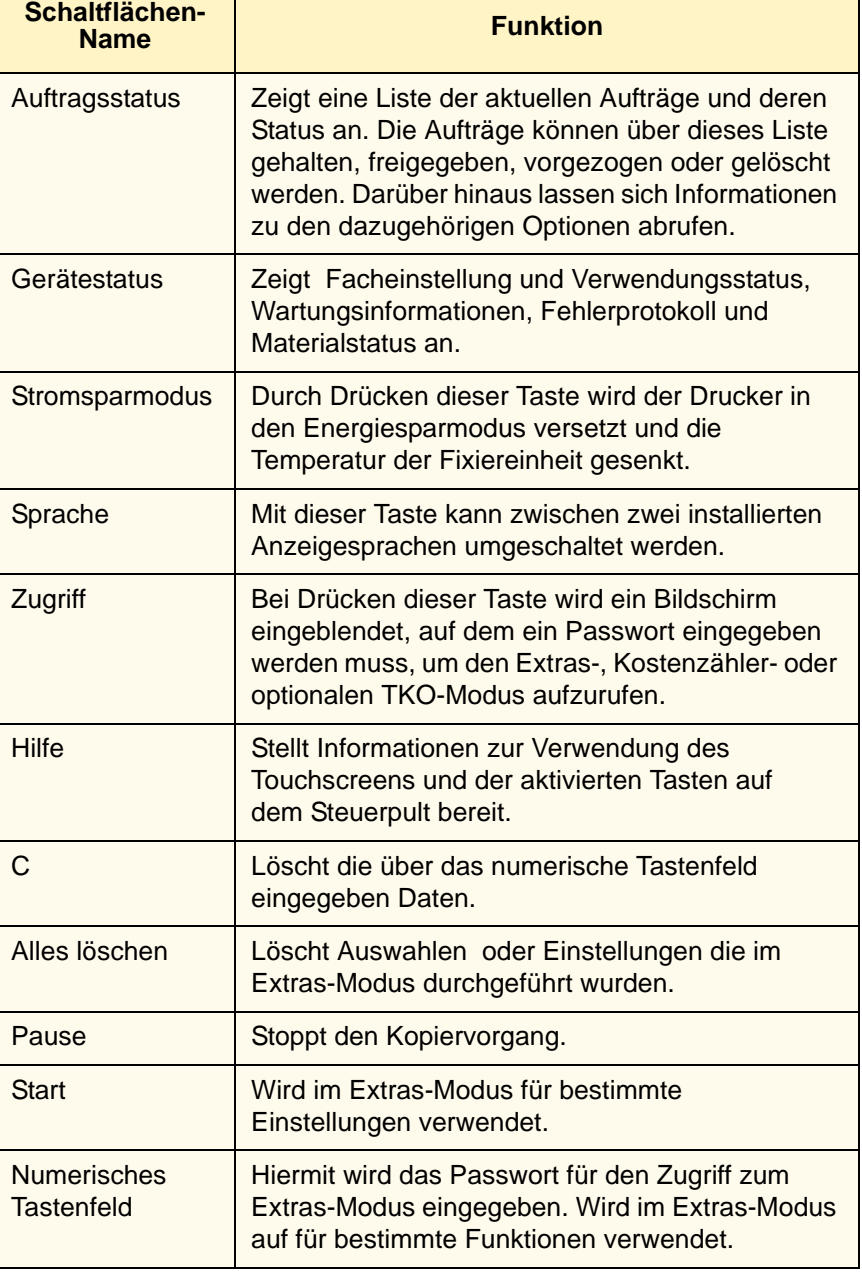

# <span id="page-29-0"></span>**Einführung zum EIN- und AUS-Schalten des Druckers.**

Mit dem Betriebsschalter den Drucker **EIN-** oder **AUS-**stellen. Der Schalter befindet sich unter der Benutzerschnittstelle.

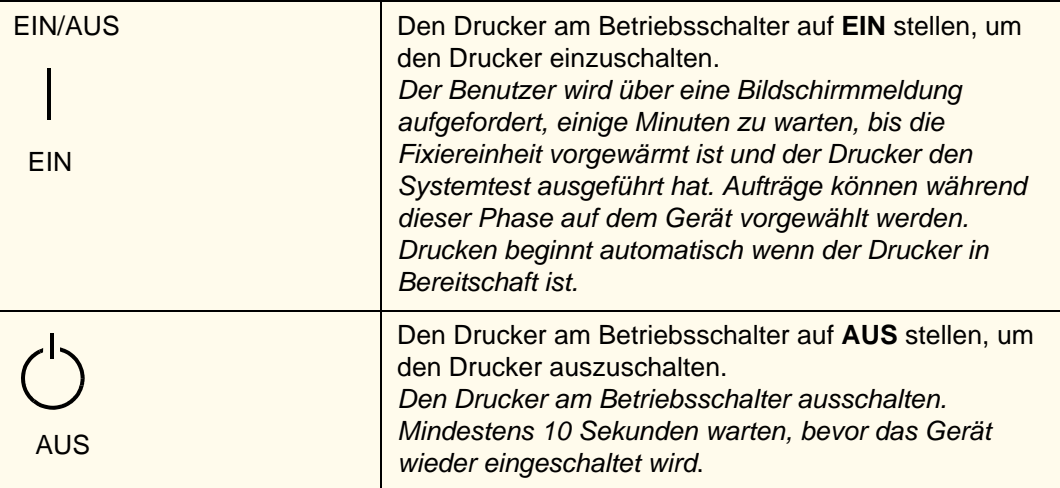

## <span id="page-29-1"></span>**Einführung zur Papierzufuhr**

In den Papierbehältern kann eine Vielzahl von gestrichenen und ungestrichenen Druckmaterialien in den Formaten 7,2 x 10 Zoll (Lang- oder Schmalseitenzufuhr) bis 12,6 x 17,7 Zoll eingelegt werden. (Langseitenzufuhr).

Zulässige Papiergewichte liegen zwischen 60 und 300 g/m<sup>2</sup>. Der Gewichtsbereich des jeweils geladenen Materials wird im Bildschirm Gerätestatus angezeigt.

Um Materialien zuzuführen:

- **1.** Den Behälter langsam bis zum Anschlag herausziehen.
- **2.** Das Material ins Fach in der richtigen Ausrichtung einlegen (siehe Ausrichtungs-Etiketten im Fach).
	- Papier mit der der Verpackungsnaht zugewandten Seite nach oben in die Behälter einlegen.
	- **MAX**-Füllmarkierung auf den hinteren Führungsschienen nicht überschreiten.
	- Keine zusätzlichen Papierpakete in den Papierbehältern aufbewahren. Diese Behälter können erst nach dem Entnehmen der Pakete wieder verwendet werden.

*HINWEIS:Auf einigen Verpackungen wird die bevorzugte Seite (Siebseite) mit einem Pfeil gekennzeichnet. Verwenden Sie beim Laden der Behälter grundsätzlich diese Seite (mit einem Pfeil gekennzeichnet) als Siebseite.*

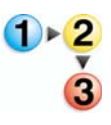

**3.** Papierführungen lösen und vorsichtig verschieben, bis sie leicht an der Kante des Papierstapels im Behälter anliegen.

**WICHTIG:** Das Papierformat wird zwar in allen Behältern automatisch erkannt, nicht jedoch das Papiergewicht  $(g/m^2)$ . Das Gewicht muss auf dem Behälter von Hand eingestellt werden. Die Einstellung des korrekten Grammaturbereichs ist für einen fehlerfreien Durchsatz und optimale Bildqualität unerlässlich.

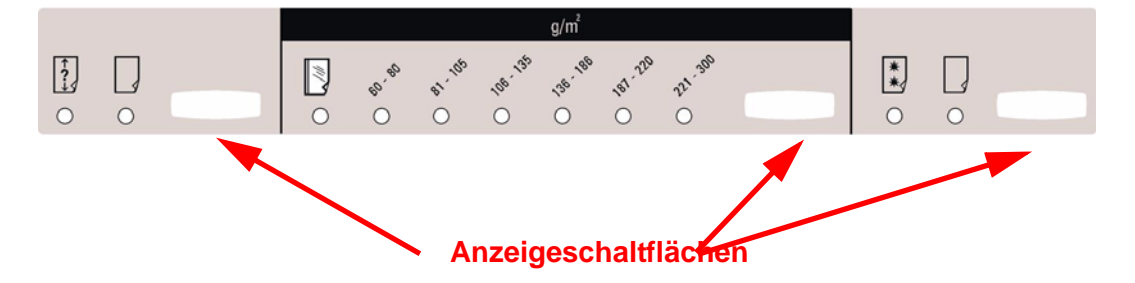

- **4.** Sicherstellen, dass die Einstellungen für die Behälterwahl korrekt sind.
	- Die Schaltfläche Gewichtsanzeige drücken bis der gewünschte Gewichtsbereich des Materials aufleuchtet.

**Klarsichtfolien** auswählen, wenn diese bedruckt werden sollen.

• Die Schaltfläche Papierformat drücken bis das erwünschte Format aufleuchtet.

**Sonderformat** auswählen, falls die Größe des geladenen Materials nicht über die Formatanzeige der Führungsschienen angezeigt wird.

- Die Schaltfläche Materialart-Anzeige drücken bis die erwünschte Art aufleuchtet, entweder **Gestrichen** oder **Ungestrichen**.
- **5.** Das Papierfach schließen.

# <span id="page-31-0"></span>**Einführung zur Erkennung und Beseitigung von Papierstaus**

Gelegentlich können Papierstaus auftreten, die jedoch einfach behoben werden können. Die Animationsgrafik auf dem Touchscreen zeigt, wo der Stau aufgetreten ist, und erläutert, wie der Stau beseitigt werden kann. Den Anweisungen auf dem Bildschirm in der vorgeschriebenen Reihenfolge folgen.

Zu den Bereichen, in denen Staus auftreten können, gehören der Transfer-Bereich beim Druckmodul, das Transportmodul, und das Ausgangsmodul. Die folgenden Abbildungen zeigen die verschiedenen Bereiche an, um deren Lokalisierung zu vereinfachen.

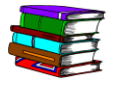

*Weitere Informationen zur Staubeseitigung enthält das Bedienungshandbuch.*

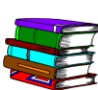

*Ist das optionale Zweite Zufuhrmodul (Behälter 3 und 4), der erweiterte Hochleistungsstapler (HLS) oder der gemeinsame Hefter/Stapler angeschlossen, können die Verfahren zur Staubeseitigung in diesen Gerätschaften im Kapitel "Zubehör" des Bedienungshandbuchs nachschlagen werden.*

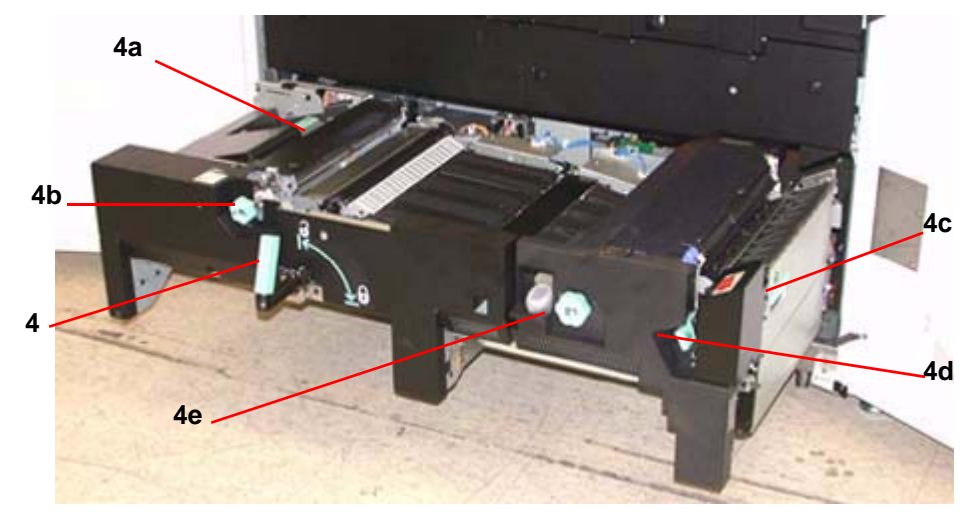

**Staubeseitigungsbereich des Transfer-Bereichs**

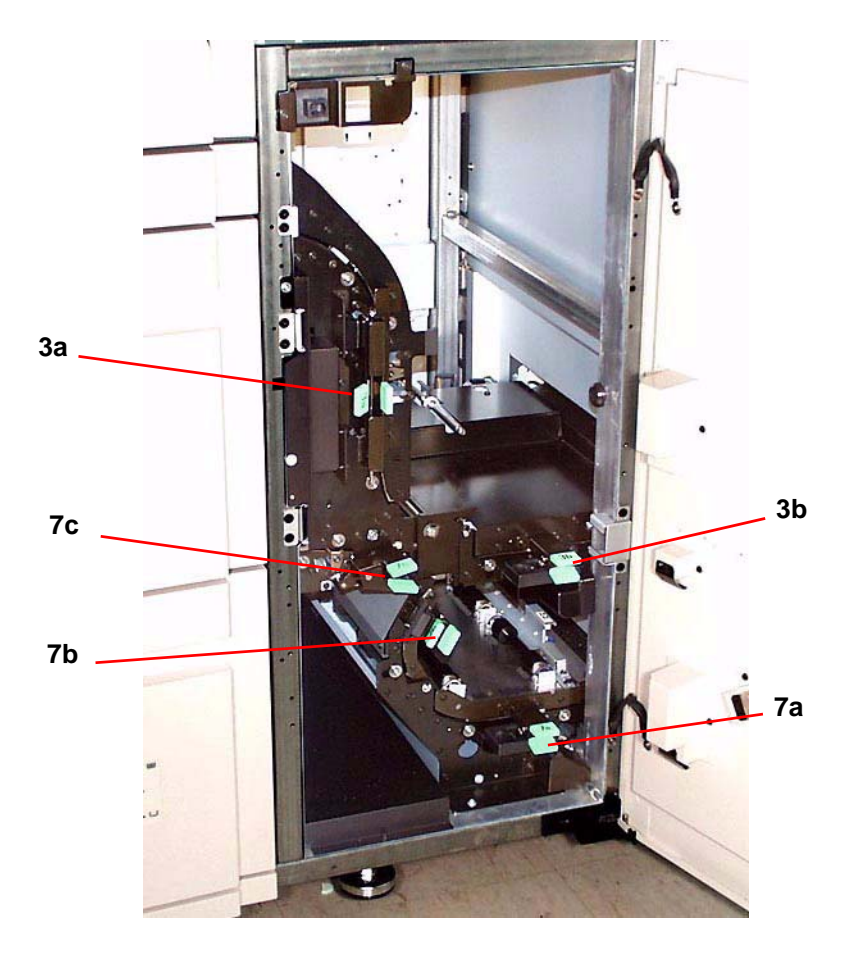

**Staubeseitigungsbereiche im Transportmodul**

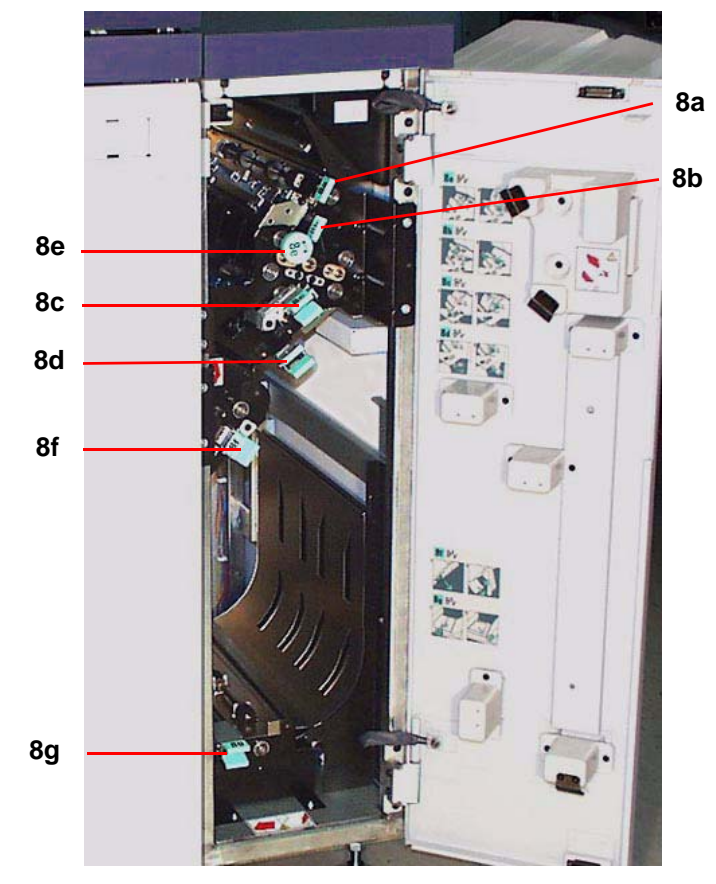

**Staubeseitigungsbereiche im Ausgangsmodul**

# <span id="page-34-0"></span>**Vom Kunden auszutauschende Module**

Vom Kunden auszutauschende Module sind Komponenten, die Sie u.U. warten müssen. Ihr Xerox-Trainer zeigt Ihnen, wo sich diese Module befinden und wie sie ersetzt werden. Weiterhin lässt er Sie wissen, wie diese Module nachbestellt werden können.

Die fünf vom Kunden auszutauschenden Module sind:

- Tonerbehälter für alle Farben
- **Fixieröl**
- Tonersammelbehälter
- Ladekorotron-Kit
- Ölerfilz-Kit

### <span id="page-34-1"></span>**Bereit zum Drucken**

Wir hoffen, dass Sie diese Kurzeinführung zur DocuColor 8000AP ausreichend informiert hat, um das Gerät in Betrieb zu nehmen.

Ein Xerox Trainer wird sich in Kürze mit Ihnen in Verbindung setzen, um einen Trainingskurs für die DocuColor 8000AP anzusetzen.

### <span id="page-34-2"></span>**Noch Fragen?**

Der Xerox Kundendienst hilft Ihnen gern weiter!

Das Register **Gerätedetails** auf dem Bildschirm Gerätestatus wählen, um die Telefonnummer des Kundendienstes anzuzeigen.